## **Faculty Feedback**

The Faculty Feedback tool is used to enable Faculty with the ability to report any student on their class roster who has "**never-attended**" the course. This information will be shared with each school/college's student service office for outreach, if applicable.

1. Click on Faculty Feedback on the Faculty and Advisor Services menu.

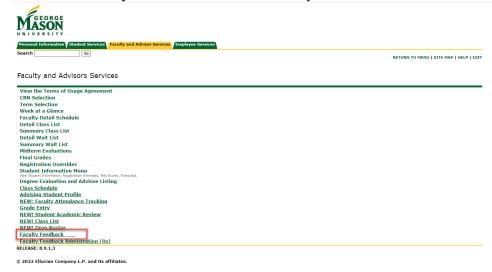

2. Click on a row to access the Faculty Feedback Roster, which contains a list of registered students.

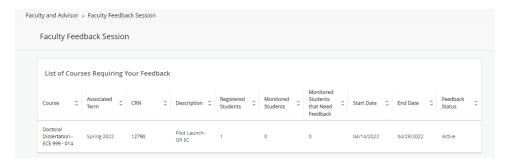

3. Only report students that have "never attended" the course. Open each student record by selecting the expand button on the right. No estimated grade is required. Once all updates have been made, click Submit.

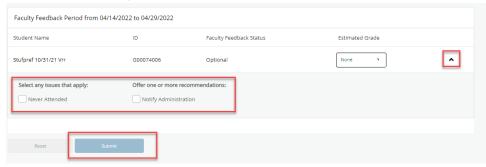

Contact regsite@gmu.edu for additional assistance.